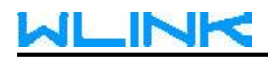

## **Remote Access by GUI**

## 1. Choose Mix mode in Operation Mode of Device.

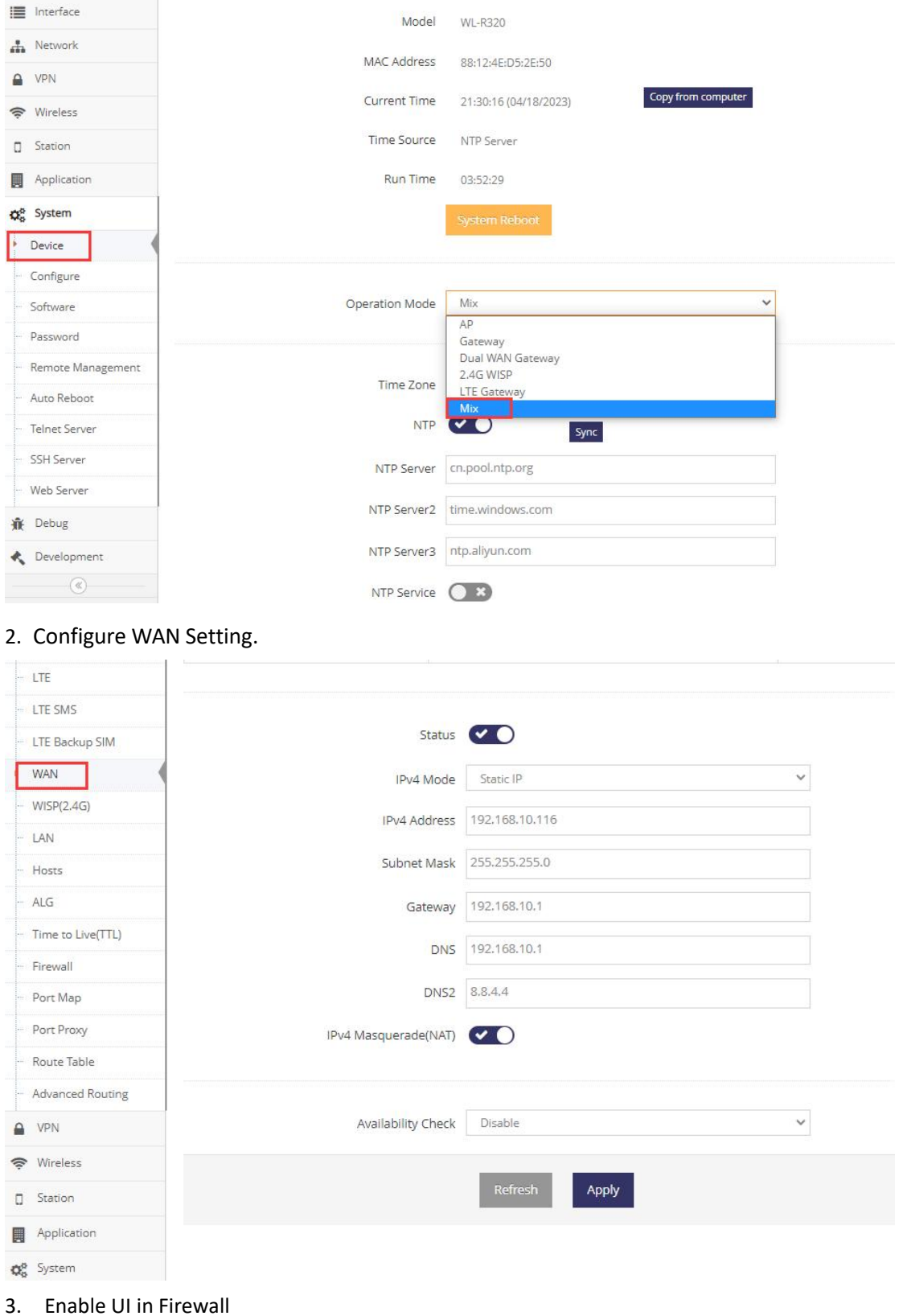

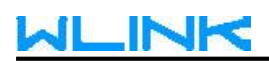

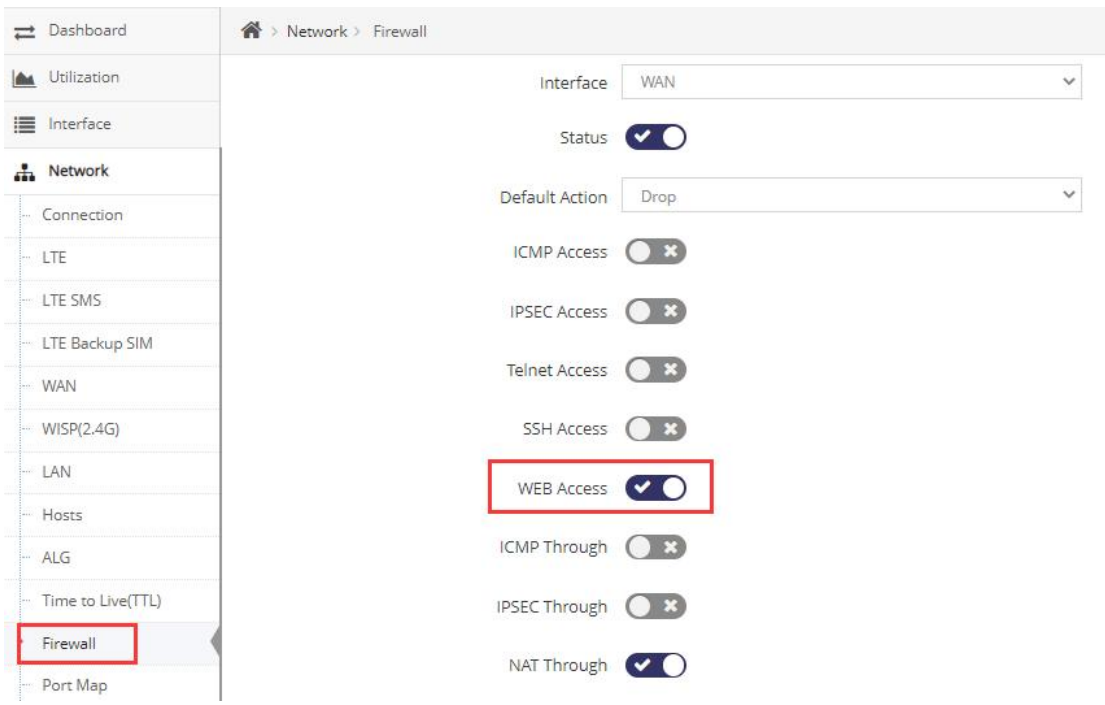

## 4. Configure Web Port

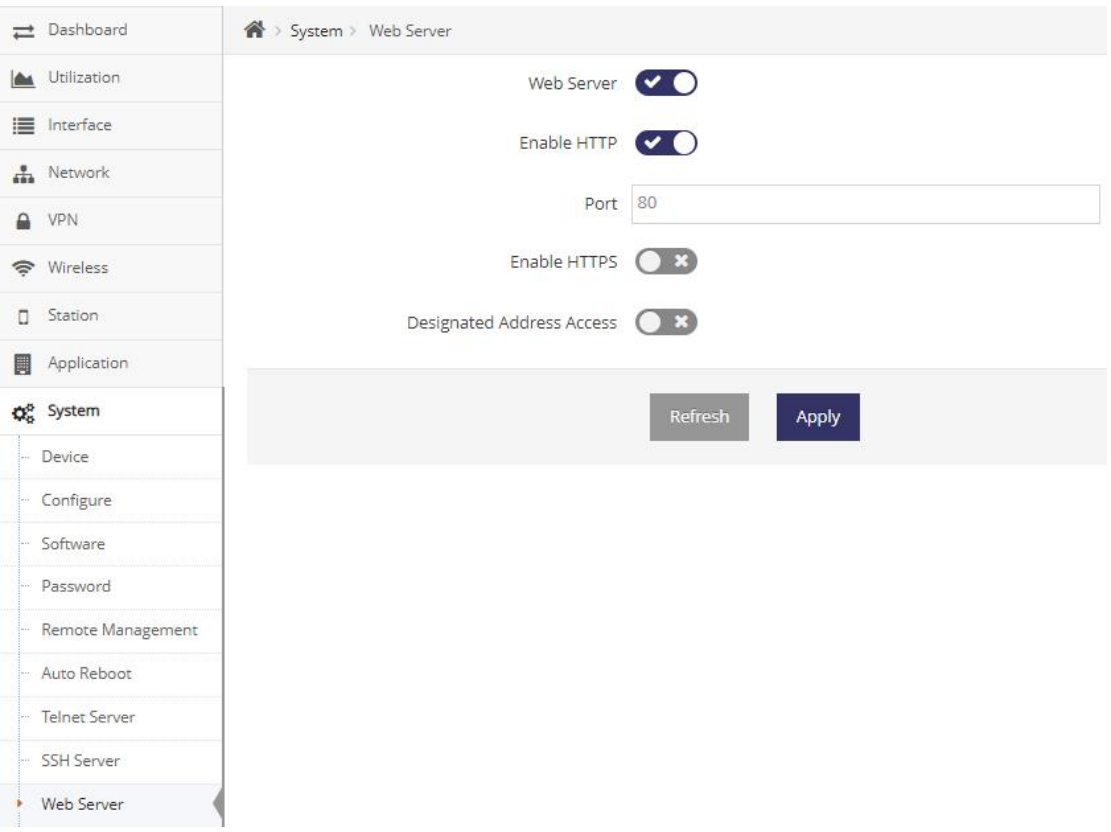

For example, the router WAN connected to office network. It's request to configure NAT in office gateway such as external port 60180, internal IP 192.168.8.116, and internal port 80. We'll access to the router as below.

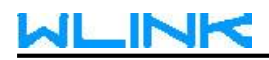

← → C A 不安全 | wlinktech.com.cn:60180/index.html#dashboard

## WLINK

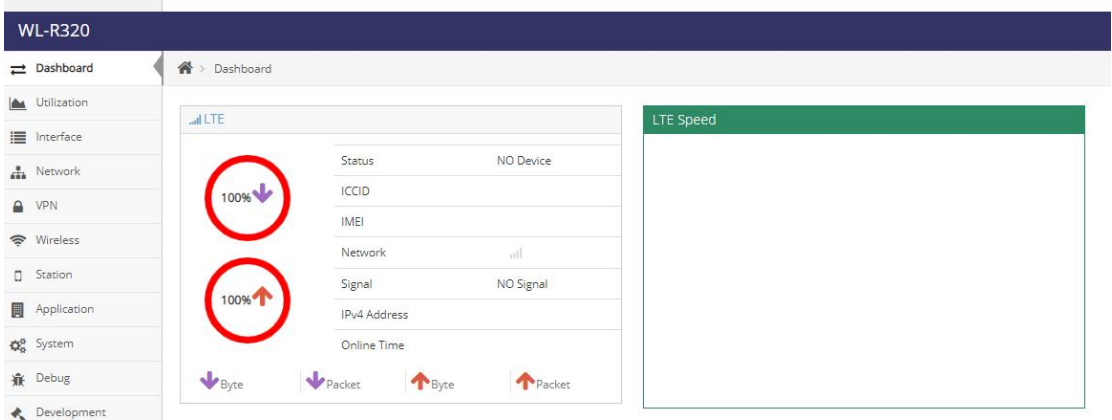